## **Automatische Hyperlinks fallweise deaktivieren**

Word erstellt standardmäßig einen Hyperlink, wenn der User die URL einer Webseite, zum Beispiel www.tecchannel.de, eintippt und danach die Eingabetaste oder die Leertaste drückt. Nicht immer ist dieses Verhalten erwünscht, doch unter Umständen möchte man das Feature nicht generell abschalten. Um die automatische Umwandlung von Internetadressen in anklickbare Links fallweise zu unterbinden, dient die Tastenkombination Strg + Z. Da Sie mit diesem Shortcut den jeweils letzten Befehl rückgängig machen, müssen Sie ihn unmittelbar betätigen, nachdem Sie die entsprechende URL eingegeben haben.  $\overline{a}$ 

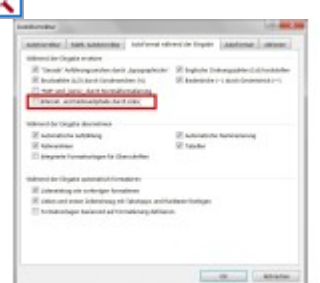

**Globale Einstellung:** Möchten Sie die automatische Umwandlung in Hyperlinks nicht nur fallweise unterbinden, müssen Sie die rot hervorgehobene Checkbox deaktivieren.

Kommt doch irgendwann der Wunsch auf, das Automatik-Feature komplett auszuschalten, klicken Sie in den Word-Optionen auf *Dokumentprüfung*, dann auf *AutoKorrektur-Optionen* und anschließend auf die Registerkarte *AutoFormat während der Eingabe*. Im Abschnitt *Während der Eingabe ersetzen* entfernen Sie das Häkchen vor der Checkbox *Internet- und Netzwerkpfade durch Hyperlinks*.